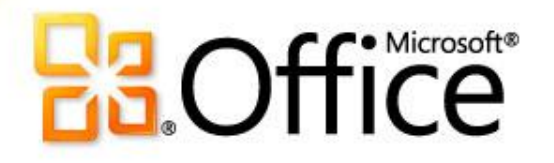

## Учебный курс по Microsoft® Excel® 2010

## Содержание курса

- Общие сведения: использование финансовых функций в Excel 2010
- Урок: включает семь обучающих видеороликов
- Краткий справочник

## Общие сведения: использование финансовых функций

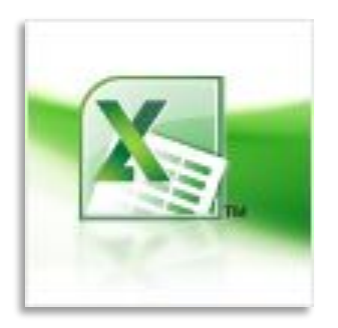

Узнайте, как определять суммы платежей и сбережений с помощью формул в Excel. В этом курсе рассмотрены такие задачи, как расчет ипотечных и авансовых платежей, накопление сбережений для отпуска и прогнозирование роста сбережений с течением времени.

## Цели курса

- научиться рассчитывать ежемесячные платежи для погашения задолженности по кредитной карте;
- научиться рассчитывать ежемесячные платежи по ипотечному кредиту;
- научиться рассчитывать сумму, которую нужно экономить каждый месяц, чтобы провести незабываемый отпуск;
- научиться определять срок выплаты личного кредита;
- научиться определять сумму первоначального взноса;
- Отслеживание накопления сбережений с течением времени

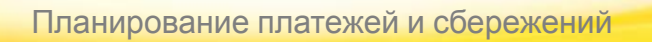

### Расчет задолженности по кредитной карте (2:56)

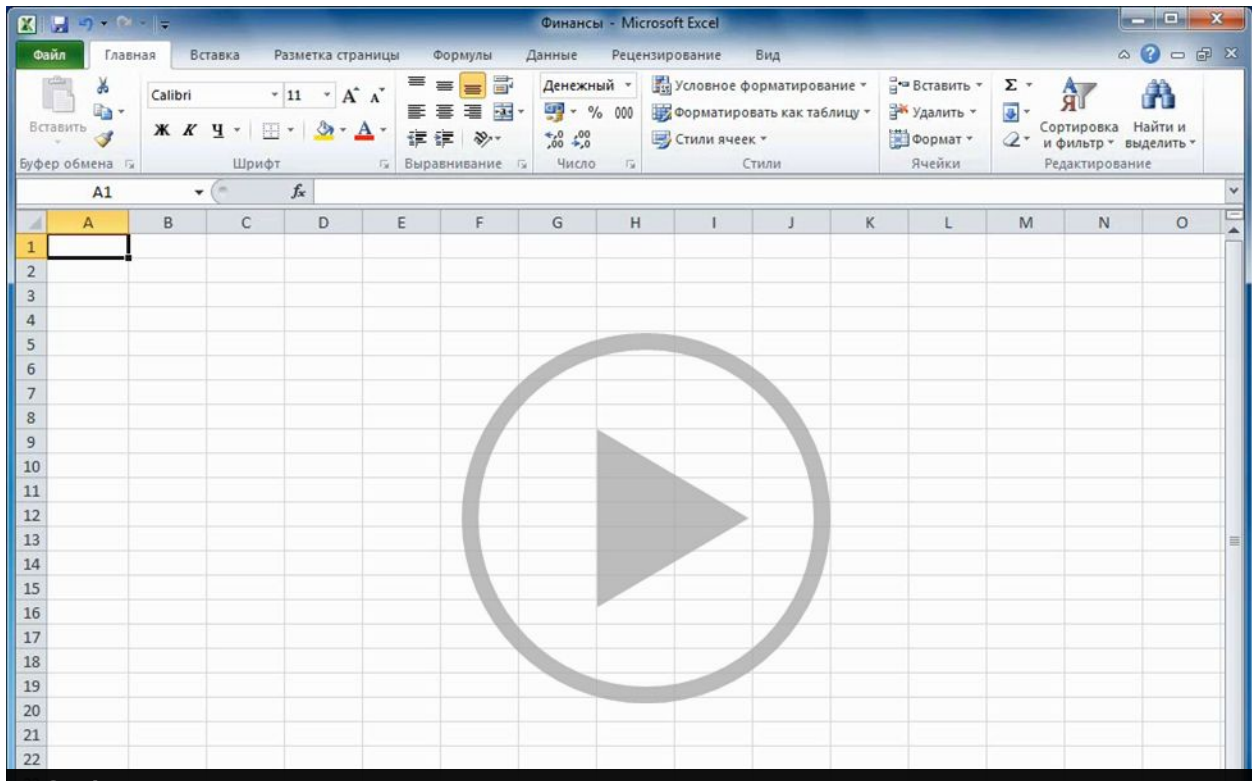

посесть проценты: будутска и о слишним пыструблей ит<br>больше дчем при логашении долга за два тода с больше ие модри погашении долла за два тода с. Обраеитеснимание на разницу выплачиваем вхгь<br>посесть проценты будут на 170 слишним пыструбле<br>больше дчем при погашении допра за два тода с прсесть проценты будутста послишним пыструблей ит<br>больше дчем при логашении долла за два тода с **Өбратите внимание на разницу выплачиваем в х**гь Өбратитеснимание на разницу выплачиваемыхгы<br>посепь проценты будут на 170-слишним пыструблей ит<br>больше дчем при логашений долга за два 70 дас.

Чтобы отобразить элементы управления видео, наведите указатель мыши на нижнюю часть окна с видео. Чтобы прокрутить видео вперед или назад, воспользуйтесь индикатором выполнения. рублей,<br>1990 год II (1990)<br>1990 год II (1990)

## Определение платежей по ипотечному кредиту (3:01)

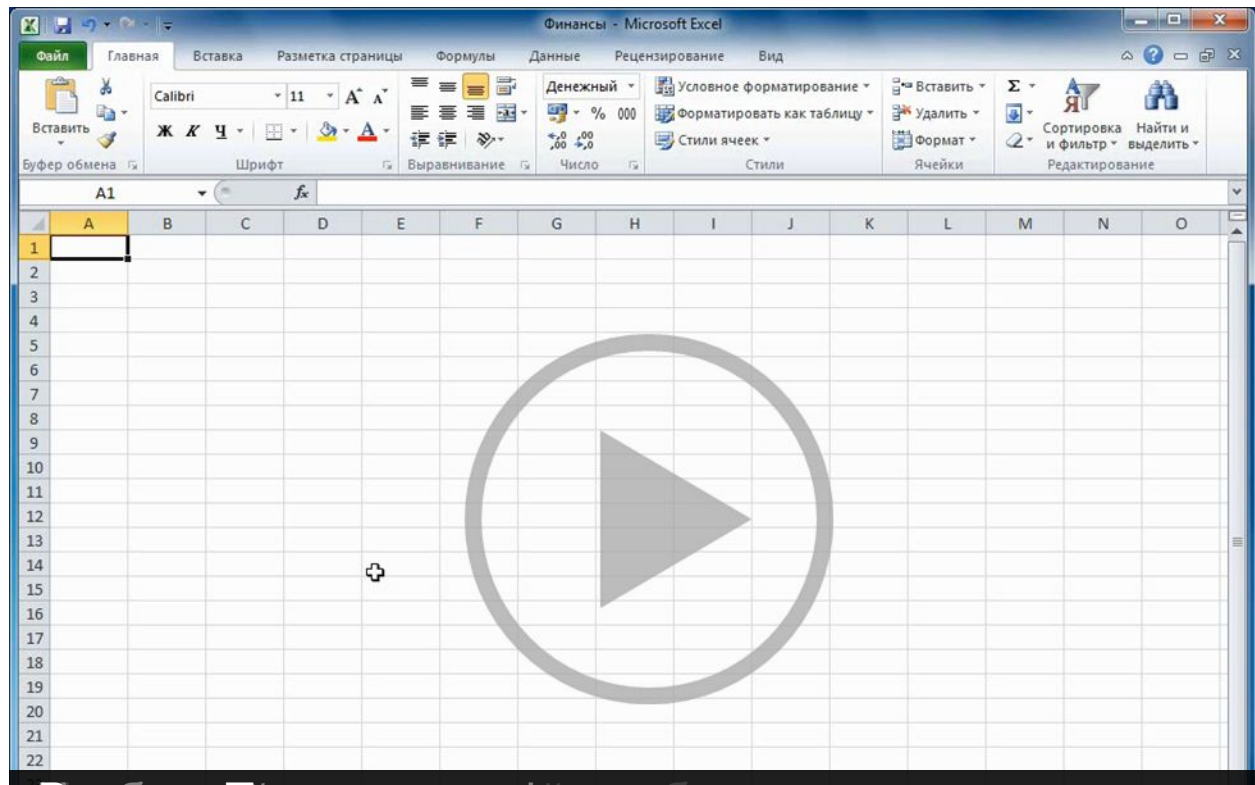

**Итакедом, который я могу себе пезволиты, стоито** в ки<br>**немного боть шеза млн 1490 тысору блей.** «ОК». **Итак, дому который янмогу себе пезволиты, стоито** вк<br>**немного боль шез вмлн н490 тысору блей.** «ОК».<br>-В поле «Плт» я ввожу сумму лкоторую могу позволить

Чтобы отобразить элементы управления видео, наведите указатель мыши на нижнюю часть окна с видео. Чтобы прокрутить видео вперед или назад, воспользуйтесь индикатором выполнения. выплат.<br>Выплат

## Расчет сбережений на отпуск (1:37)

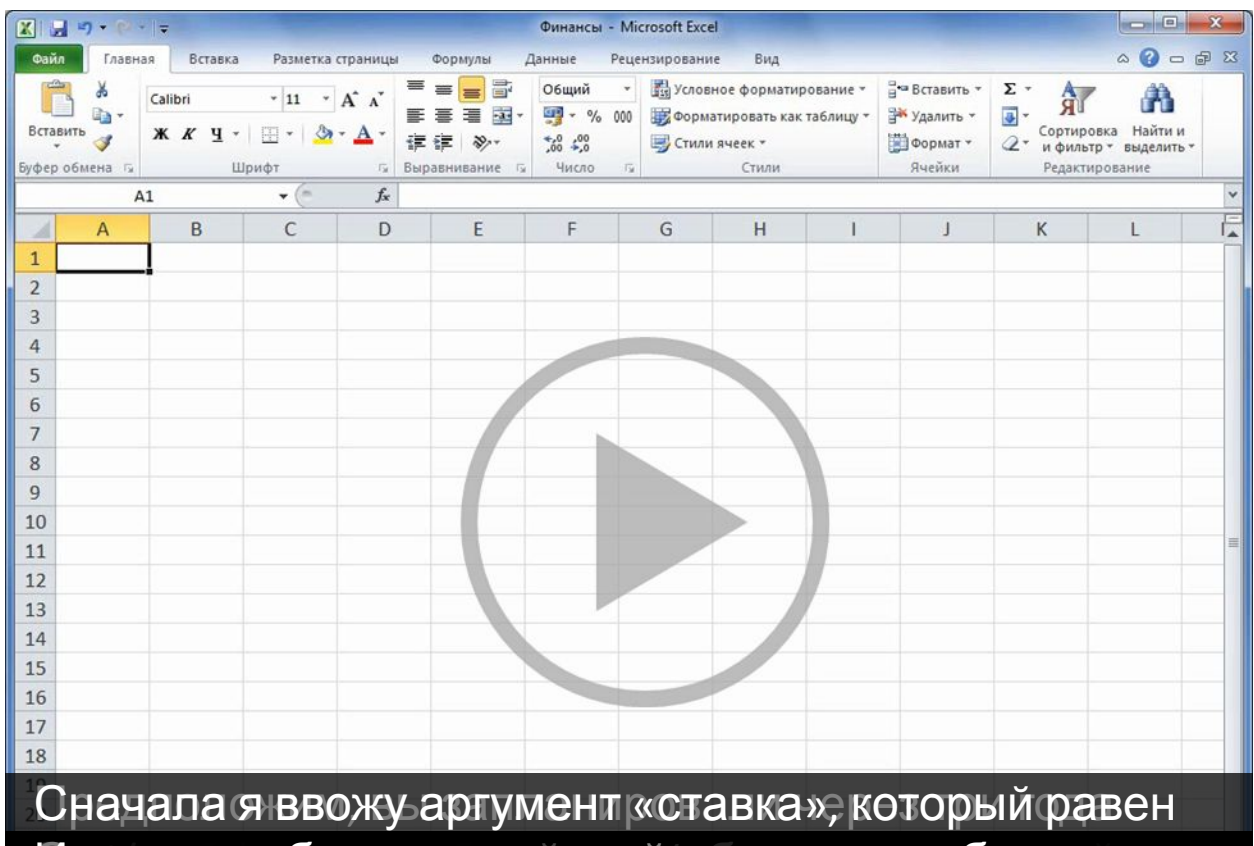

Итак, повребуется откладывать по 2809 руб у86 коп. **ежемесячно в течение трехотет**и нажимаю клавишу

Чтобы отобразить элементы управления видео, наведите указатель мыши на нижнюю часть окна с видео. Чтобы прокрутить видео вперед или назад, воспользуйтесь индикатором выполнения. счете.<br>См. также ПЛТ. формулу. ве<br>Вве на селото на селото на селото на селото на селото на селото на селото на селото на селото на селото на се<br>Вве на селото на селото на селото на селото на селото на селото на селото на селото на селото на селото на с

### Влияние первого депозита на сбережения (1:35)

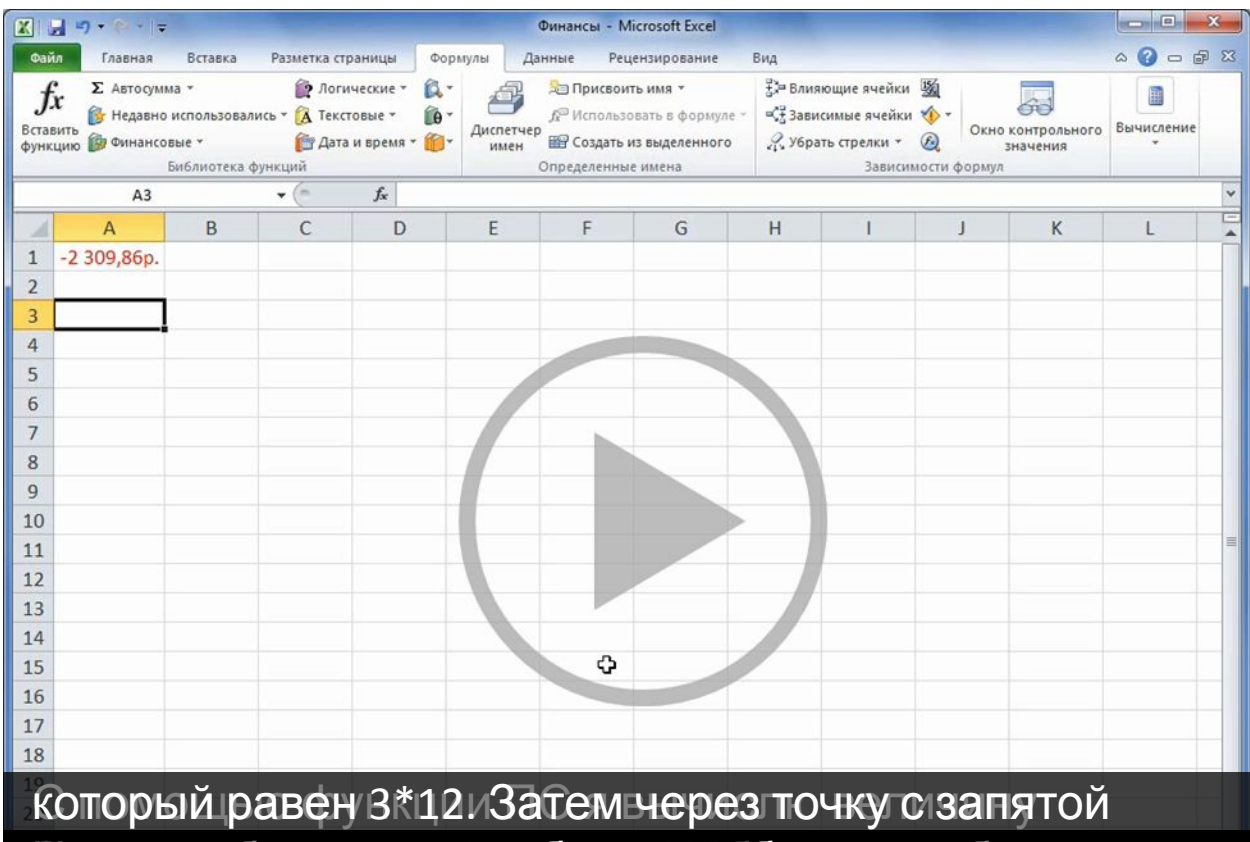

ежемесячноню от 50 рублей, необходимо лотю жить на<br>депозив 19 696 руб. 16 коп. депозит 19696 руб. 16 коп $\textcolor{black}{000}$  и соторая равна

Чтобы отобразить элементы управления видео, наведите указатель мыши на нижнюю часть окна с видео. Чтобы прокрутить видео вперед или назад, воспользуйтесь индикатором выполнения. узнать,<br>1,5%/12.<br>1,5%/12.

### Определение суммы первоначального взноса (1:38)

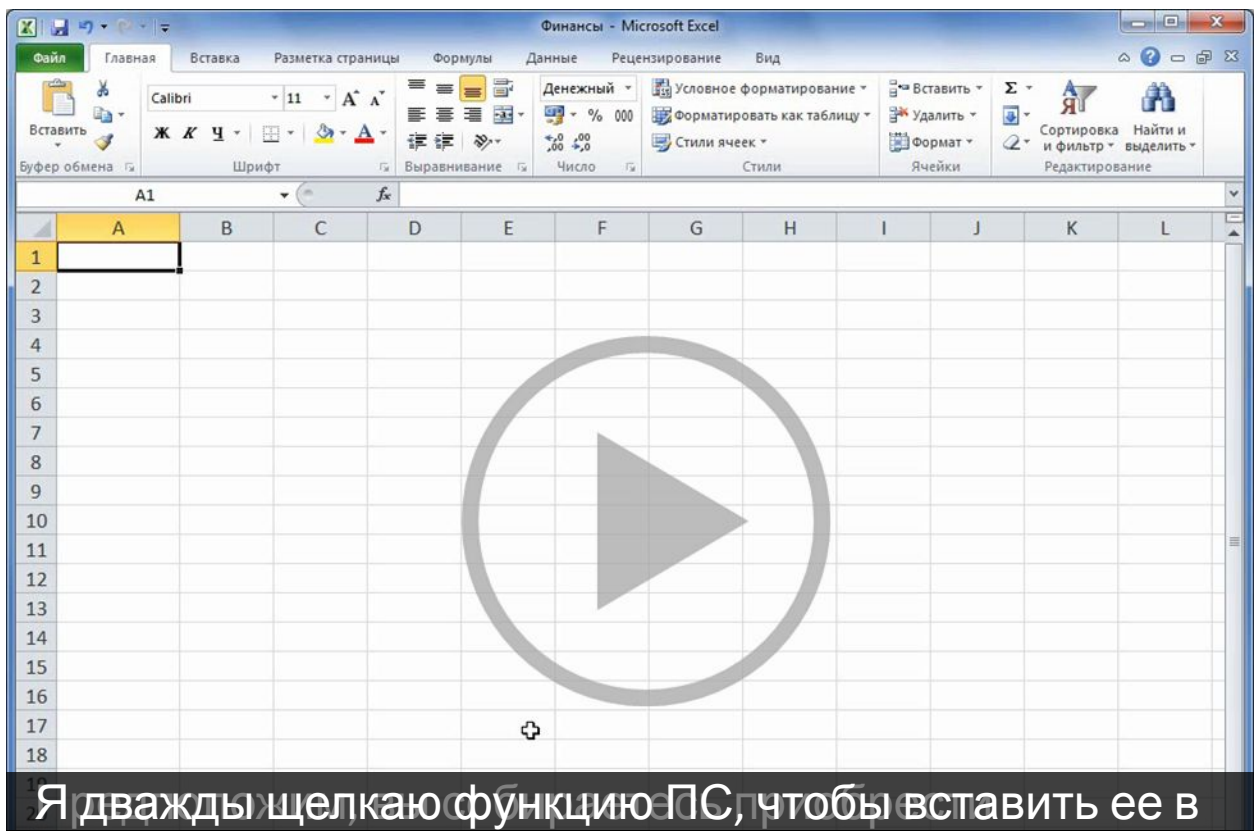

**Аргуменлекпер я (копичествоеплапежей) прился го**чкой<br>Итако начальный взнос составит 69 464 арубл 80 копу Итак) начальный взнос сосбавит 69 464 аруб. Возколу

Чтобы отобразить элементы управления видео, наведите указатель мыши на нижнюю часть окна с видео. Чтобы прокрутить видео вперед или назад, воспользуйтесь индикатором выполнения. взи<br>Во селото на селото на селото на селото на селото на селото на селото на селото на селото на селото на сел<br>Во селото на селото на селото на селото на селото на селото на селото на селото на селото на селото на селото стоимости<br>Стоимости ве<br>Вве на селото на селото на селото на селото на селото на селото на селото на селото на селото на селото на се<br>Вве на селото на селото на селото на селото на селото на селото на селото на селото на селото на селото на с

### Определение срока выплаты кредита (2:05)

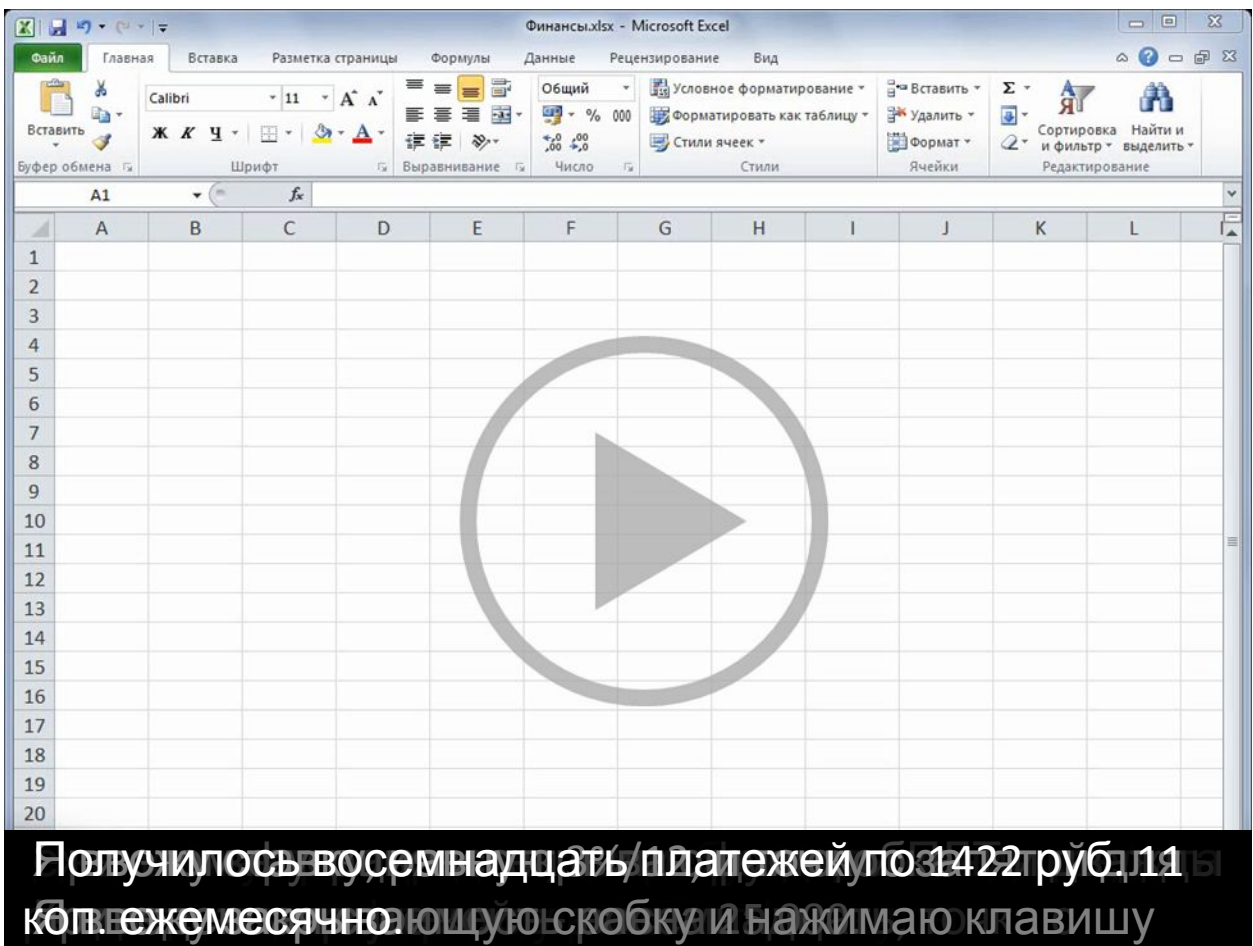

Чтобы отобразить элементы управления видео, наведите указатель мыши на нижнюю часть окна с видео. Чтобы прокрутить видео вперед или назад, воспользуйтесь индикатором выполнения. рублей.<br>1990 година годовых. формулу. ве<br>Вве на селото на селото на селото на селото на селото на селото на селото на селото на селото на селото на се<br>Вве на селото на селото на селото на селото на селото на селото на селото на селото на селото на селото на с размер зап<br>Село в Село в Село<br>Село в Село в Село в Село

### Расчет сбережений за период времени (1:26)

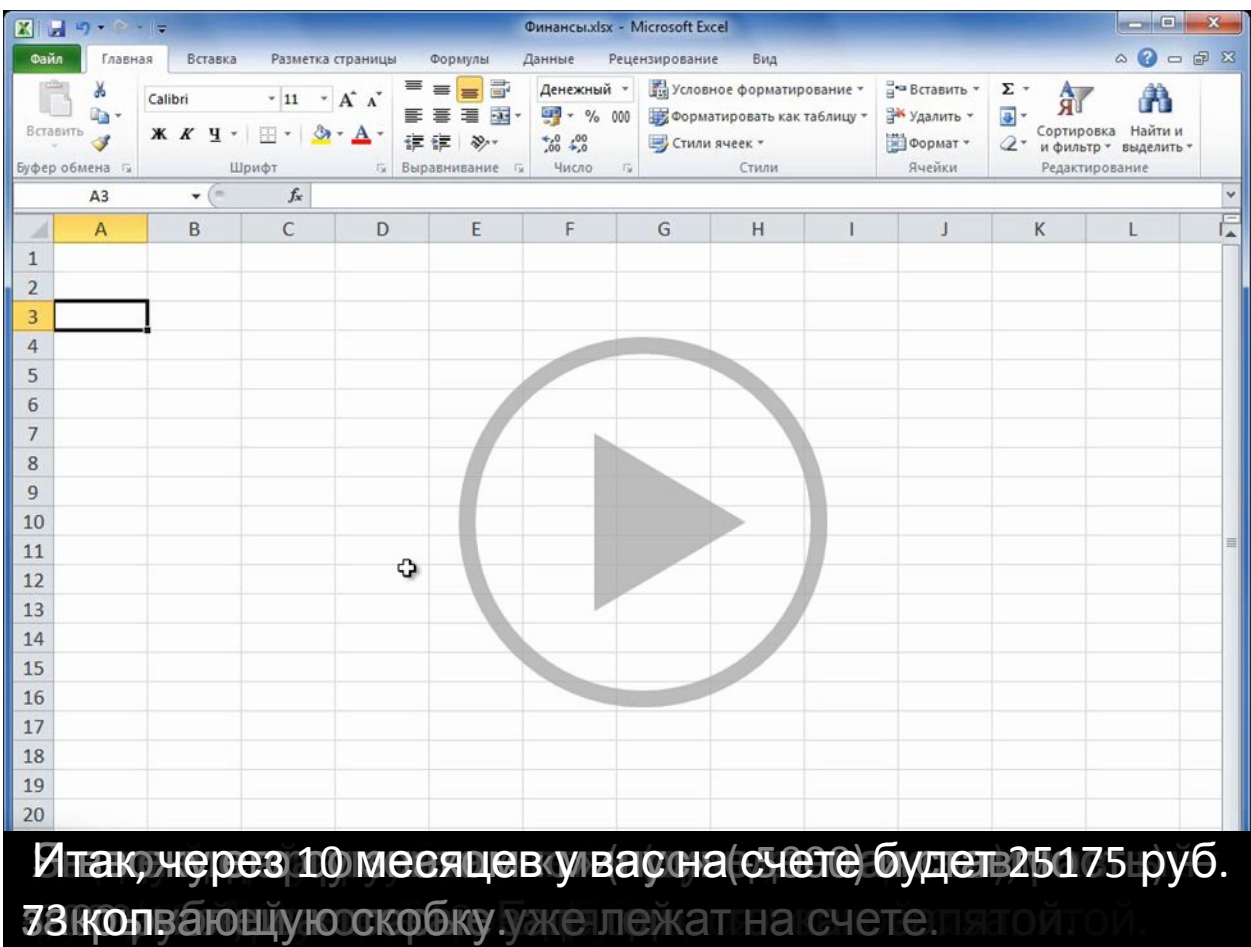

Чтобы отобразить элементы управления видео, наведите указатель мыши на нижнюю часть окна с видео. Чтобы прокрутить видео вперед или назад, воспользуйтесь индикатором выполнения. месяцев, автозавершения.<br>Месяцев, автозавершения.

#### **Ввод функций в формулы**

- 1. На вкладке **Формулы** нажмите кнопку **Вставить функцию**.
- 2. В поле **Поиск функции** введите название искомой функции и нажмите кнопку **Найти**.
- 3. Выберите функцию в списке и прочтите ее описание. Если это та функция, которая нужна, нажмите кнопку **ОК**, чтобы открыть диалоговое окно **Аргументы функции**. Введите аргументы и нажмите кнопку **ОК**.

Если название функции известно, но нужно получить справку по ее аргументам, введите название функции в поле **Поиск функции** и нажмите кнопку **Найти**. Выберите функцию в списке и нажмите кнопку **ОК**, чтобы открыть диалоговое окно **Аргументы функции**.

Если известно название функции, можно также ввести знак равенства (=) в любой пустой ячейке таблицы. Затем начните вводить название функции. Функция автозавершения предложит выбрать функцию из списка.

Дважды щелкните нужный вариант, и в ячейку будет вставлена выбранная функция с открывающей скобкой. После ввода функции появится всплывающая подсказка с описанием аргументов, которые необходимо ввести.

### **Погашение баланса кредитной карты**

Предположим, что дебетовое сальдо составляет 163000 р. с 17 % годовых. Пока долг не будет погашен, никакие покупки нельзя будет оплатить картой.

**=ПЛТ(17%/12;2\*12;163000)** Таким образом, ежемесячный платеж составит 8059,09 р. с погашением долга в течение двух лет.

- Аргумент «ставка» представляет собой процентную ставку за период займа. Например, в этой формуле годовая процентная ставка в 17 % делится на 12 (количество месяцев в году).
- Аргумент «кпер» (2\*12) это общее количество периодов платежей по кредиту.
- Аргумент «пс» (приведенная стоимость) составляет 163000.

### **Определение ежемесячных платежей по ипотечному кредиту**

Допустим, что у нас есть ипотечный кредит в 5400000 р. со ставкой 5 % годовых и выплатой в течение 30 лет.

**=ПЛТ(5%/12;30\*12;5400000)** Таким образом, ежемесячный платеж (без учета страховки и налогов) составит 28988,37 р.

- Аргумент «ставка» равен 5%/12 (ставка по кредиту, деленная на количество месяцев в году).
- Аргумент «кпер» равен 30\*12 для 30-летней ипотеки с 12 ежемесячными платежами каждый год.
- Аргумент «пс» составляет 5400000 (текущая сумма кредита).

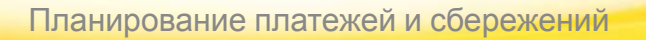

### **Определение суммы, которую нужно накопить для отпуска**

Допустим, вы хотите накопить 256000 р. на отпуск через три года. Годовая процентная ставка для сбережений составляет 1,5 %.

**=ПЛТ(1,5%/12;3\*12;0;256000)** Чтобы накопить 256000 за три года, нужно каждый месяц откладывать 6956,75 р.

- Аргумент «ставка» равен 1,5%/12.
- Аргумент «кпер» равен 3\*12 для 12 ежемесячных платежей в течение трех лет.
- Аргумент «пс» (приведенная стоимость) равен 0, поскольку отсчет начинается с нуля.
- Аргумент «бс» (будущая стоимость) определяет сумму, которую нужно накопить, и равен 256000 р.

### **Определение стоимости дома, который вы можете позволить себе купить**

Предположим, что годовая процентная ставка составляет 5 %, и вы можете платить каждый месяц по ипотеке 25000 р. (без учета налогов и страховки).

**=ПС(5%/12;30\*12;-25000)** Таким образом, вы можете позволить себе купить дом стоимостью 4657040,43 р.

- Аргумент «ставка» равен 5%/12.
- Аргумент «кпер» равен 30\*12 (12 ежемесячных платежей в течение 30 лет).
- Аргумент «плт» равен -25000 (ежемесячный платеж в 25000 р).

#### **Влияние начального депозита на сбережения**

Предположим, у вас есть три года на то, чтобы собрать 256000 р. на отпуск. Вы можете откладывать каждый месяц по 5200 р. Какой начальный депозит вам нужен, чтобы достичь поставленной цели? Функция ПС рассчитывает сумму начального депозита, необходимого для накопления нужной суммы.

**=ПС(1,5%/12;3\*12,-5200;256000)** Таким образом, если откладывать каждый месяц по 5200 р., то для того, чтобы накопить за 3 года 256000 р., нужен начальный депозит 61803,52 р.

- Аргумент «ставка» равен 1,5%/12.
- Аргумент «кпер» равен 3\*12 (12 ежемесячных платежей в течение 3 лет).
- Аргумент «плт» равен -5200 (ежемесячный платеж в 5200 р).
- Аргумент «бс» (будущая стоимость) равен 256000.

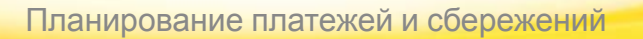

#### **Определение суммы первоначального взноса**

Предположим, что вы хотите купить в кредит автомобиль за 600000 р. с годовой процентной ставкой в 2,9 % на три года. Вы готовы платить 11000 р. в месяц, поэтому нужно определить первоначальный взнос. В этой формуле результатом функции ПС является сумма кредита, которая затем вычитается из стоимости покупки для определения первоначального платежа.

**=600000-ПС(2,9%/12; 3\*12;-11000)** Таким образом, первоначальный платеж составляет 221175,07 р.

- Стоимость покупки (600000 р.) указана перед формулой. Результат функции ПС вычитается из стоимости покупки.
- Аргумент «ставка» равен 2,9%/12.
- Аргумент «кпер» равен 3\*12 (12 ежемесячных платежей в течение трех лет).
- Аргумент «плт» равен -11000 (ежемесячный платеж в 11000 р).

#### **Определение срока выплаты личного кредита**

У вас есть личный кредит на 75000 р., и вы платите по 4800 р. каждый месяц с процентной ставкой 3 % годовых.

**=КПЕР(3%/12;-4800;75000)** Таким образом, на погашение кредита уйдет 15 с лишним месяцев.

- Аргумент «ставка» равен 3%/12.
- Аргумент «плт» равен -4800.
- Аргумент «пс» (приведенная стоимость) равен 75000.

#### **Совет**

Поскольку срок выплаты получился дробным, имеет смысл округлить его до 16 месяцев. Это можно сделать с помощью функции ПЛТ.

**=ПЛТ(3%/12;16;75000)** В итоге имеем 16 ежемесячных платежей по 4787,73 р.

В этой формуле аргумент «ставка» равен 3%/12, аргумент «кпер» (количество периодов) равен 16, а «пс» (приведенная стоимость) — 75000 р.

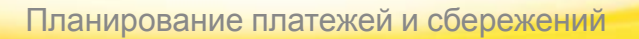

### **Отслеживание накопления сбережений с течением времени**

Начиная с 15000 р. на счету, сколько вы сможете накопить за 10 месяцев, если будете класть на счет по 6000 р. с годовой ставкой 1,5 %?

**=БС(1,5%/12;10;-6000;-15000)** За 10 месяцев вы накопите 75527,19 р.

- Аргумент «ставка» равен 1,5%/12.
- Аргумент «кпер» равен 10 (месяцев).
- Аргумент «плт» равен -6000.
- Аргумент «пс» (приведенная стоимость) равен -15000.

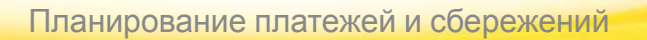